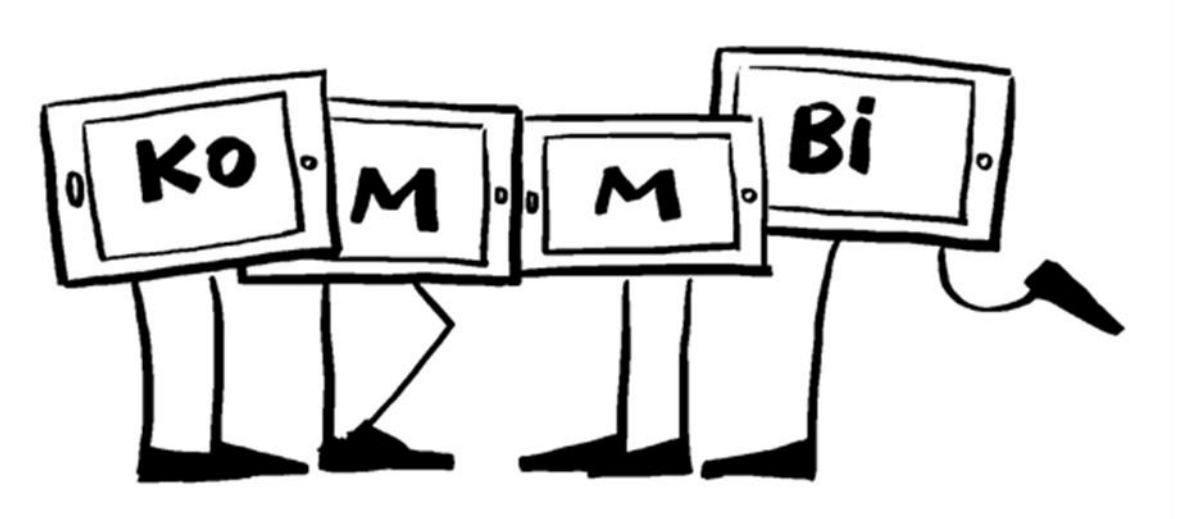

# **Titel des Projekts:**

Erstellung eines digitalen Kochbuches in der "Book Creator" App, mit dem Titel "Maria, was kochst Du?! - das ultimative KiTZ Kochbuch"

#### **Check-Liste:**

Zielgruppe, Gruppengröße: Vorschulkinder 5 bis 6 Jahre, bis 20 Kinder in Gruppen von 2 bis 4 Kindern

Zeitrahmen: ca. 4 Monate, während der Freispiel- oder Mittagszeit

Anzahl pädagogische Mitarbeiter\*innen: mindestens 1 Fachkraft, optional Hauswirtschaftskraft

Das braucht ihr:

Medien: 1 iPad pro Gruppe, 1 für die Dokumentation des Projekts, Stativ, Mikrofon Apps: Book Creator, Moldiv, Kamerafunktion, Kleine Raupe Nimmersatt –Spielerisches Gestalten, iMovie

Internetseite - "pixabay" (Bilddatenbank für gemeinfreie Fotos)

Wenn Musik verwendet werden soll, muss gewährleistet sein, dass die [Rechte gesichert](https://www.medienbildung-muenchen.de/beitrag/urheberrecht-fuer-kita-und-hort/) sind. Im Projekt wurde die CD "Ristorante Allegro" von den Münchener Philharmonikern und dem Sternschnuppe Verlag verwendet. In dem Musical verbinden sich Klänge mit Schauspiel um das Thema "Essen", dementsprechend passen die Lieder sehr gut zu einem Kochbuch. Die Projektleitung hat vorab die Erlaubnis beim Sternschnuppe Verlag eingeholt. Mal- und Bastelutensilien: Papier, Material für Collagen, Aufkleber, Schere, Kleber, Stifte

#### **Ziele:**

- Medienkompetenz
- Konzentration
- Sozialkompetenz
- Selbsterfahrung
- Problemlösefähigkeit
- Sprache
- Merken und Raten
- Wahrnehmung
- **•** Kreativität
- Lese- und Rechtschreibkompetenz
- Umgang mit Zahlen

# **Vorbereitung:**

In einem ersten Treffen mit den Kindern wird das Projekt erklärt und Ideen werden gesammelt. Dann können sich interessierte Kinder zur Mitarbeit am Kochbuch anmelden. Von den Erziehungsberechtigten müssen die Einverständniserklärungen für Bild- und Tonaufnahmen eingeholt werden.

# **So wird's gemacht:**

An den einzelnen Seiten für die jeweiligen Rezepte können jeweils 2 bis 4 Kinder selbstständig arbeiten. Dafür können die Kinder z.B. ihre Lieblingsspeisen analog aufmalen und daraus jeweils eine Collage gestalten, welche anschließend beschriftet wird. Dabei kann man die Kinder unterstützen, indem gemeinsam überlegt wird, welche Inhalte zu welchem Rezept passen würden und auch was den Kindern am besten gefallen würde.

Zur digitalen Gestaltung des Kochbuches eignet sich die App ,Book Creator'. Mit dieser App können Fotos, Filme, Text und Tonaufnahmen eingefügt, sowie Zeichnungen gestaltet werden. Die eingefügten Fotos können vorab mit der Foto-App ,Moldiv' bearbeitet werden. Hier sind die Funktionen "Collage" und "Foto bearbeiten" nützlich.

Im Beispielprojekt ist ein digitales Kochbuch in der App , Book Creator' mit dem Titel "Maria, was kochst Du?! - [das ultimative KiTZ Kochbuch"](https://read.bookcreator.com/deMP3FrE4kXKg162yksgPrKRi8u2/xuauQ698RKOgUVVMznvqZQ) entstanden. Es besteht aus Rezepten in Form von Texten, Fotos, MP3-Tonaufnahmen, Zeichnungen und Bildern von "pixabay". Das Kochbuch hat 16 Seiten und umfasst 11 Rezepte aus dem KiTZ. Die Seiten wurden abwechselnd, in vier unterschiedlichen Farben gestaltet und sind nummeriert. Es beinhaltet drei Tischsprüche:

"Hippel di Wippel"

- "Zwei Elefanten"
- "Viele kleine Fische"

ein Tischlied:

• "Wir haben Hunger, Hunger, Hunger"

- und zwei Lieder vom Sternschnuppe Verlag:
	- "Wir wollen alle in die Suppe"
	- "Ein Kühlschrank ging spazieren"

# **Nachbereitung:**

Das entstandene Kochbuch kann z.B. beim nächsten Elterncafé von den Kindern den Eltern gezeigt werden. Weitere Rezepte können jederzeit ergänzt werden. Zudem kann die digitale Version den Eltern geschickt werden oder als Druckversion verteilt werden.

# **Tipps:**

Die einzelnen Seiten können im Nachhinein in der Reihenfolge geändert werden. Nur das Deckblatt lässt sich nicht verschieben.

Im Falle, dass die Nutzung privater Geräte in der Einrichtung erlaubt ist, kann zur Dokumentation des Projekts auch ein iPhone verwendet werden. Damit die Fotos oder Filme nicht in der iCloud landen ist es ratsam vorab den Flugmodus einzustellen und die Dokumente im Anschluss direkt per AirDrop auf das iPad zu schicken und auf dem iPhone zu löschen.